## **EL USO DEL BLOG EN MOODLE**

El blog es una muy buena herramienta si queremos evaluar el progreso de nuestro alumnado en el desarrollo de un determinado proyecto. En la materia Cultura Emprendedora, del Departamento de Economía, lo vamos a utilizar para que el alumnado haga una entrada en el blog para cada uno de los apartados del plan de la empresa que vamos a crear de forma ficticia.

Para usarlo, el alumnado tendrá que pinchar en su foto y elegir "Perfil".

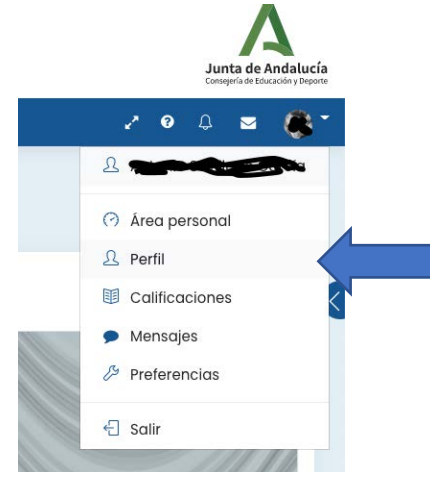

Una vez en la pantalla de perfil de usuario, pinchamos la pestaña "Detalles":

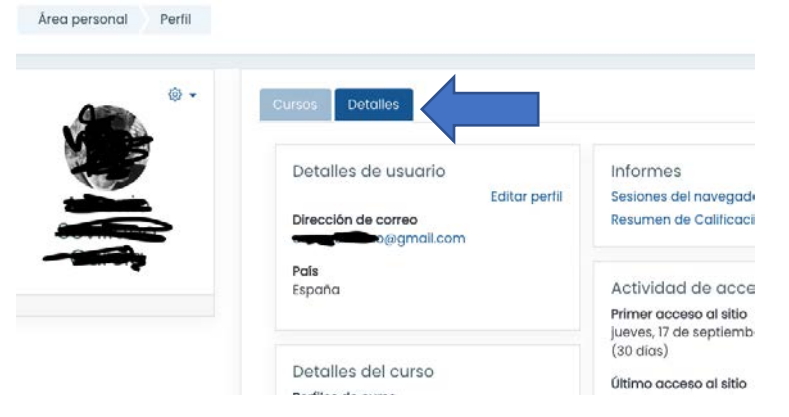

En "Miscelánea", elegimos la opción "Entradas del blog":

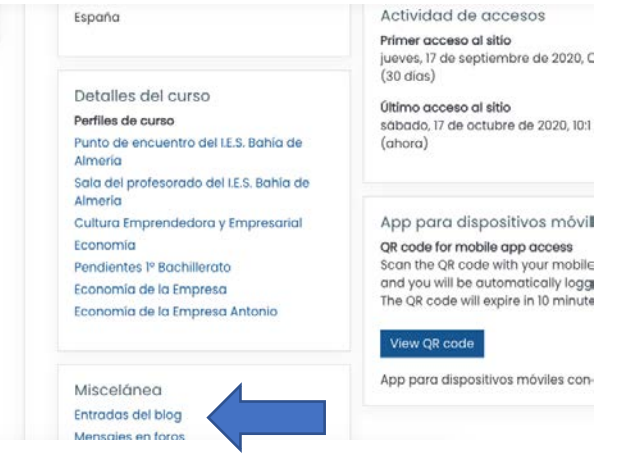

Y pulsamos en "Añadir una nueva entrada":

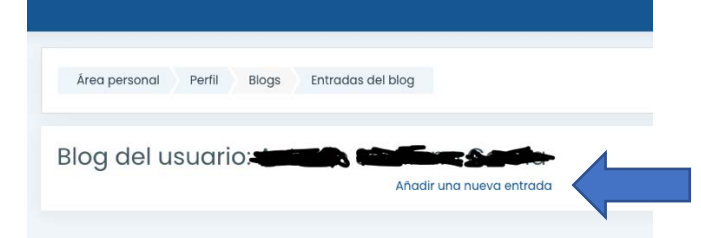

Después de hacer la entrada, podremos ver los progresos de nuestro alumnado de dos formas:

1. Una vez que el alumno/a termine la entrada, nos vamos al apartado "Participantes", buscamos al alumno/a y en su perfil, le damos a entradas del blog.

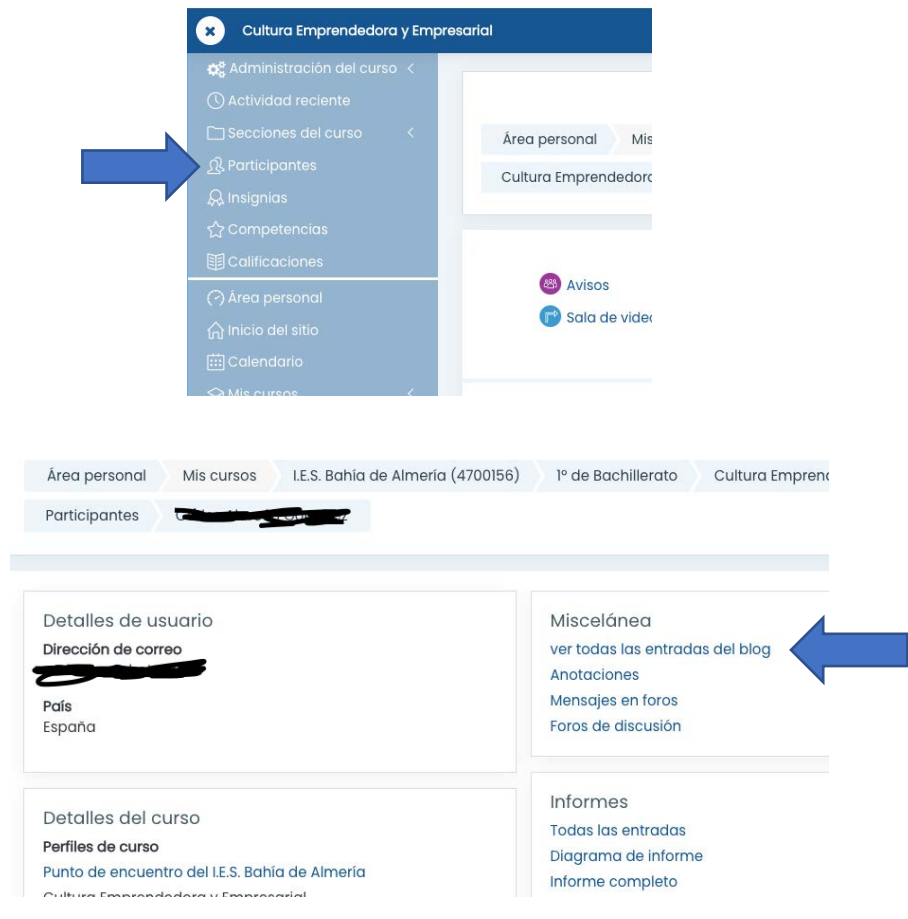

2. El alumnado copia el enlace de la entrada del blog y lo pegará en la tarea que previamente habremos creado para tal fin. Para ello, en la barra del navegador selecciona y copiará la dirección completa.<br>
Chrome Archivo Editar Ver Historial Marcadores Usuarios Pestaña Ventana Ayuda

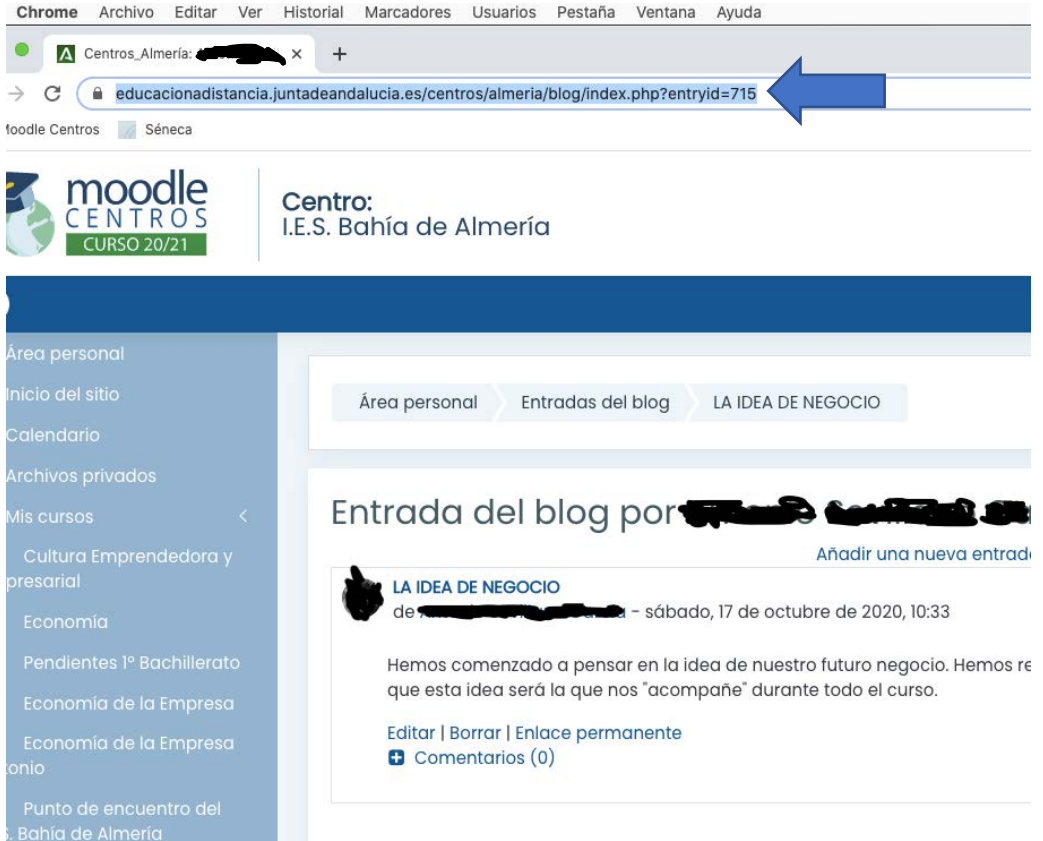